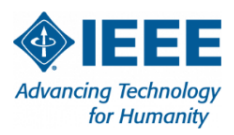

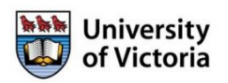

## **Welcome to IEEE PACRIM 2024**

We are pleased to welcome you to IEEE PACRIM 2024 happening at the University of Victoria (UVic) situated on the traditional territory of the Lak<sup>w</sup>anan (Songhees and Esquimalt) Peoples. The conference is an opportunity to share knowledge, explore new ideas, and connect with intellects from around the world.

Here is some useful information to facilitate your experience.

## **Conference Venue:**

The conference will happen in the **David Strong Building** (DSB).

- For guests that plan to arrive by bus, volunteers will be waiting near the BOOKSTORE/Starbucks in the bus loop between 9 AM and 10 AM.
- For guests that plan to drive to campus, you must park your vehicle in the general parking lots (blue coloured) situated outside the ring road. You can access the parking map using the QR code. The closest parking lot to the conference venue is Lot 4. **Parking fee for a day is \$9** and can be bought from a parking permit dispenser. Please note your vehicle's license plate number before going to the dispenser.
- For guests that plan to arrive by **taxi/uber**, please indicate your drop-off location as **Michael Williams Building** (situated near parking Lot 4).

## **Conference Program:**

The final conference program is available on the conference website and can be accessed using the QR code given. Programs start at 10 AM on each day. Hence, there will be no breakfast provided. However, food and beverages will be provided during breaks.

## **Accessing the internet, the UVic Guest Wi-Fi service:**

Once you are on campus, you can access the internet by using the Guest Wi-Fi service. There are multiple steps that you need to follow to gain internet access. They are listed below.

- 1. In your device, click on the UVicStart in your list of available networks.
- 2. You will be redirected to the UVicStart Guest Wireless page. Click on the Register button.
- 3. You will be redirected to the UVicStart Email Registration page.
- 4. Enter your email address, read and accept the Terms and Conditions, then click Register. The registration link will be sent to the email address you provided.
- 5. A username and password will be provided in case you are unable to click the link in time. The username is your email address and password is a random 4-digit number.
- 6. Your device will be registered when you click on the link. You will see the Success page.

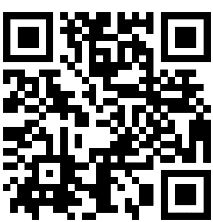

Parking Map

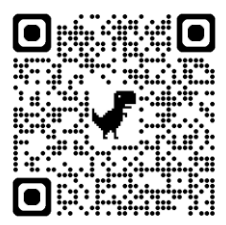

Program Info

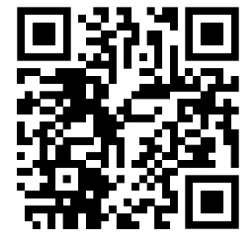

Wi-Fi access